## **Europe**<br>Hauts-de-France

## Créer son compte **EURO-PAC**

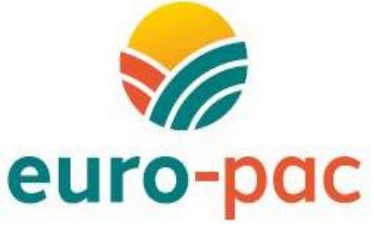

Fiche tutoriel 1

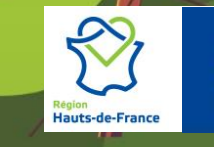

**Cofinancé par l'Union européenne**

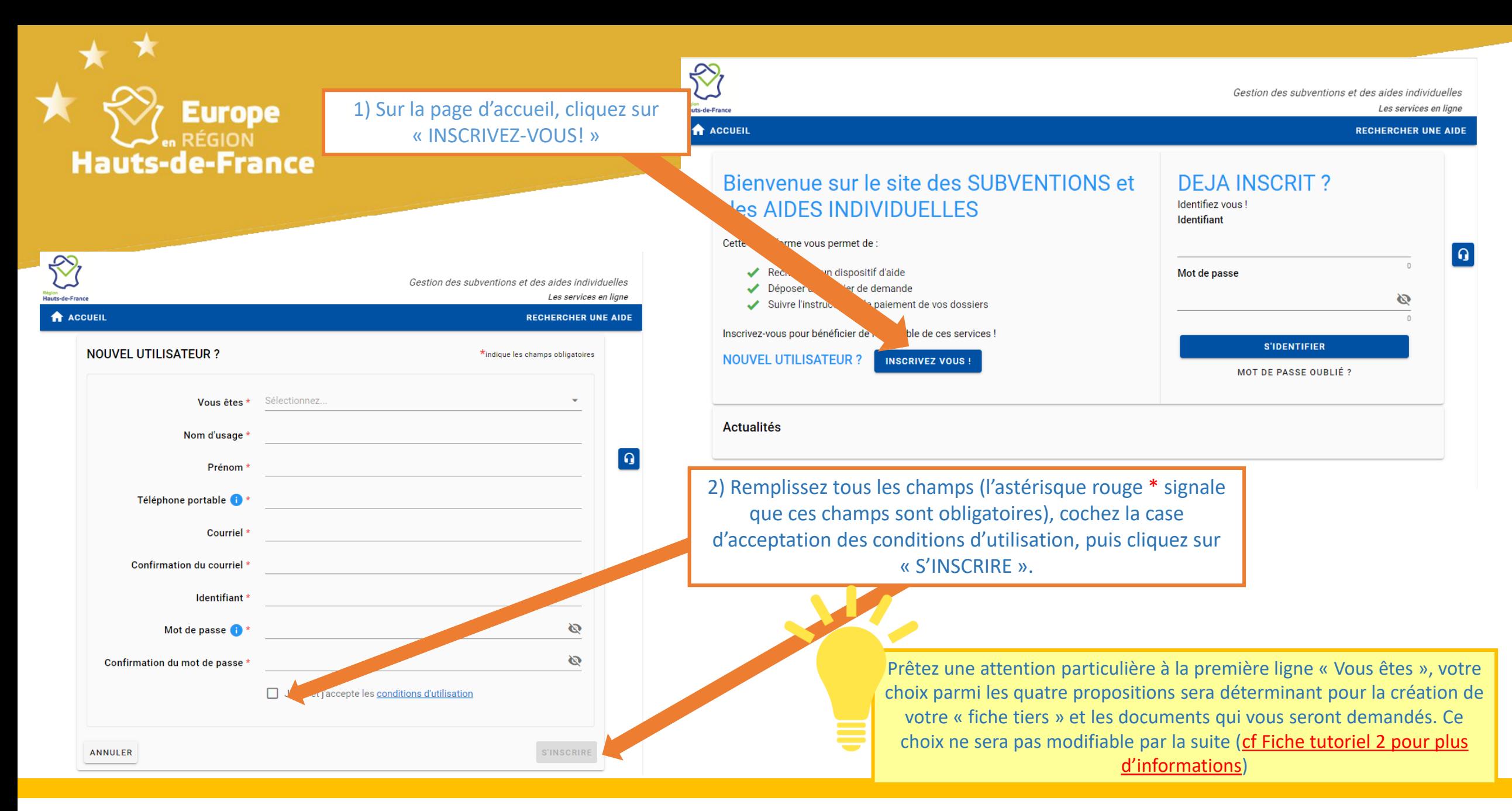

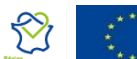

3) Puis en fonction de votre statut, vous devrez renseigner quelques informations pour compléter votre « fiche tiers ». Avant de valider votre inscription en bas de page, nous vous conseillons de télécharger immédiatement votre RIB dans l'onglet dédié. Enfin, l'onglet « documents » vous permet de stocker vos documents sur un espace

personnel sécurisé. Votre fiche tiers restera accessible par la suite pour compléter les champs non obligatoires, changer de RIB, consulter vos documents personnels, etc…

> En validant l'inscription, vous recevrez un mail automatique pour l'activation de votre compte (vérifiez vos spams). Il faut impérativement cliquer sur le lien de confirmation dans cet email pour valider la création de votre compte et pouvoir vous reconnecter avec vos identifiants.

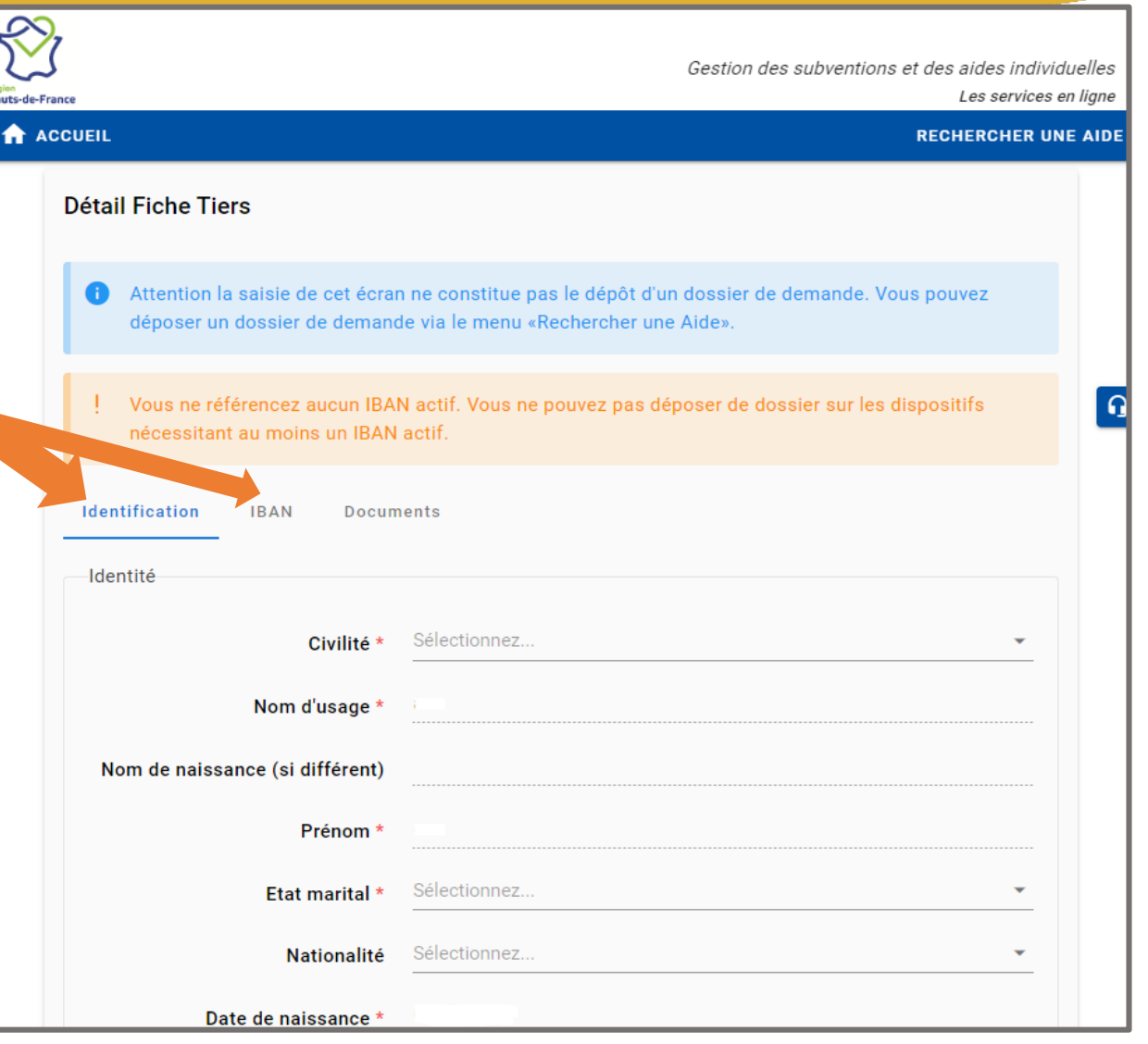

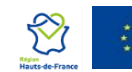